## **Cómo añadir vídeos a un canal**

- Para añadir vídeos a un canal existente hay que acceder a la sección **"Mis canales"** y hacer clic en el botón **"Editar las propiedades"** del canal correspondiente.

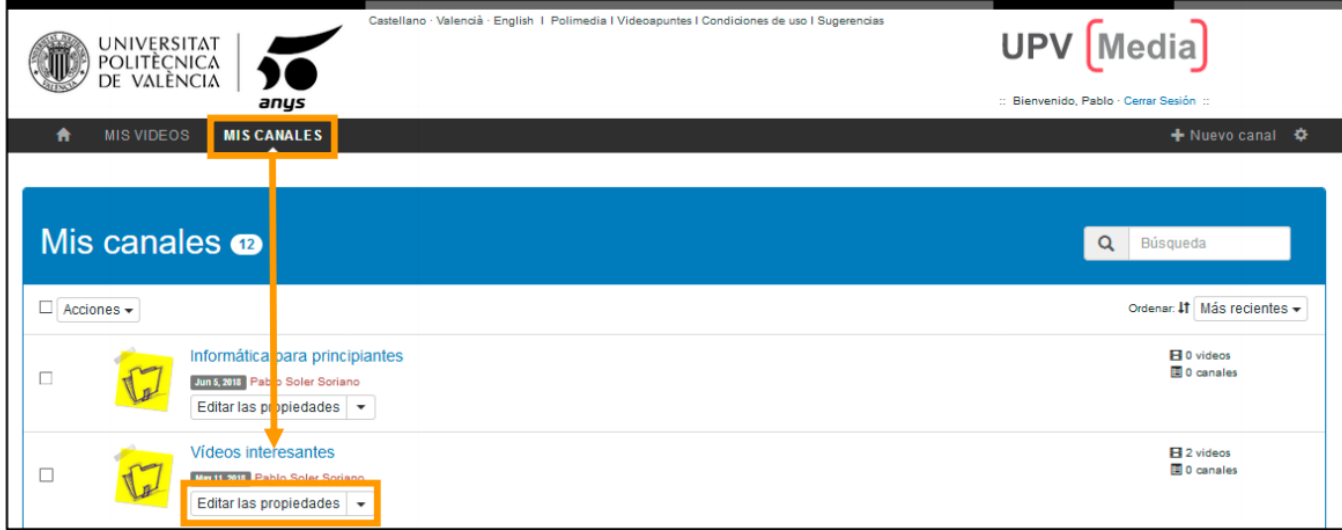

Se mostrará un formulario desde donde se puede cambiar el **Título** y la **visibilidad** del canal. Justo debajo hay dos apartados llamados **"Vídeos"** y **"Canales".**

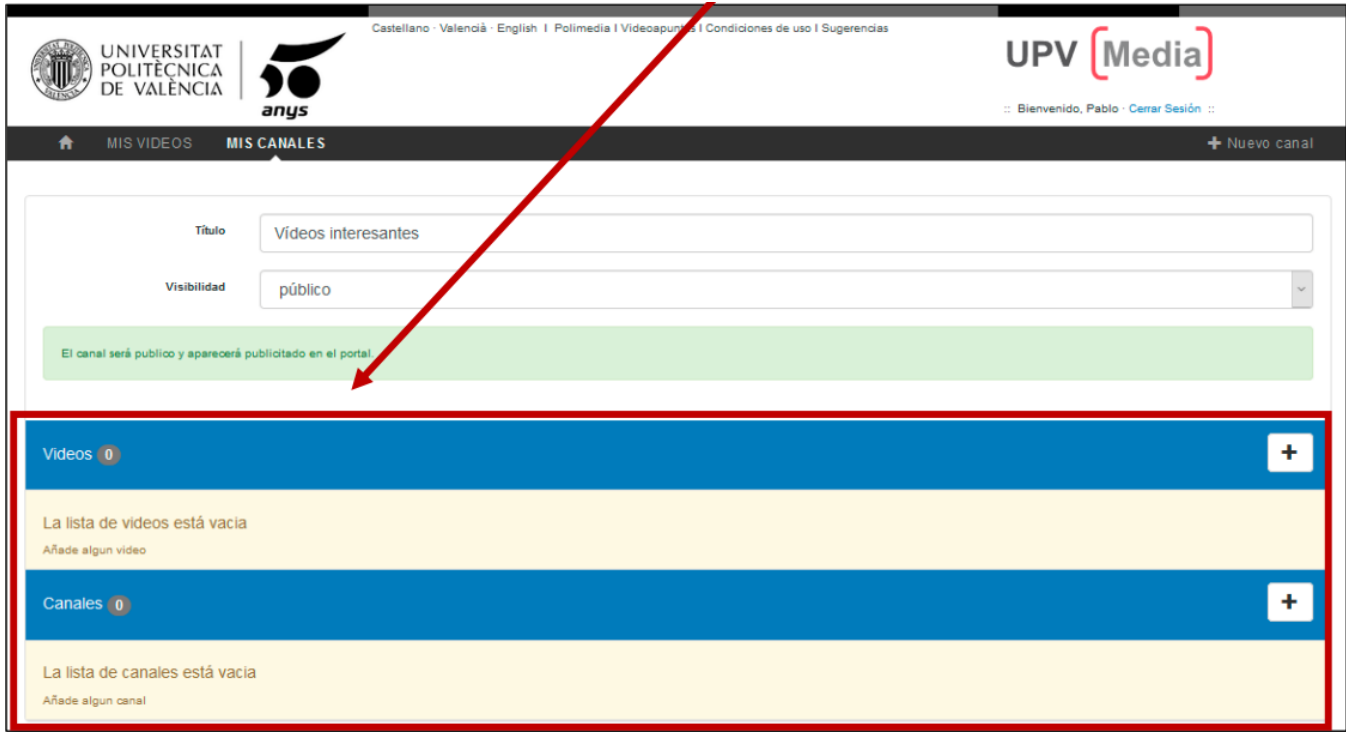

En el apartado **"Vídeos"** es desde donde se pueden añadir vídeos y el apartado **"Canales"** es desde donde se pueden añadir canales.

- Para añadir uno o más vídeos al canal hay que hacer en el botón **"+"** en el apartado de **Vídeos.**

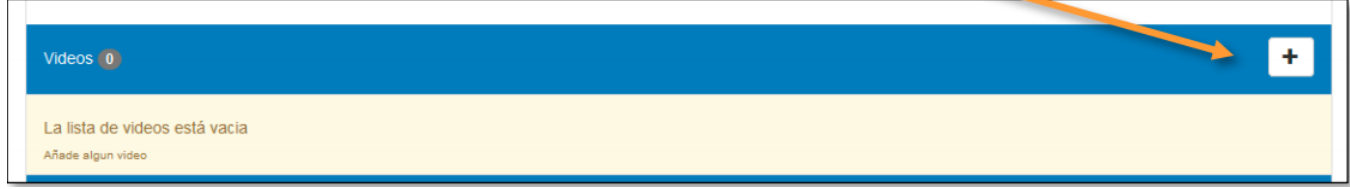

Aparecerá una ventana con el listado de los vídeos que tengamos subidos a **UPV [Media].** Para añadir un vídeo al canal hay que hacer clic en el botón **"+"** del vídeo que se quiere añadir.

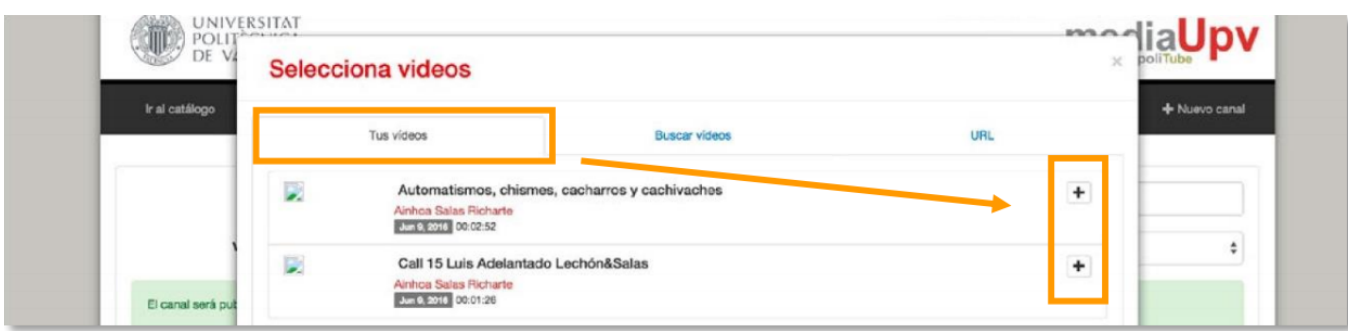

También se pueden añadir otros vídeos del catálogo de **UPV [Media]** que sean públicos. En la pestaña **"Buscar vídeos"** se pueden buscar los vídeos por nombre o por autor y en la pestaña **"URL"** se puede buscar un vídeo de **UPV [Media]** si tenemos el enlace del mismo.

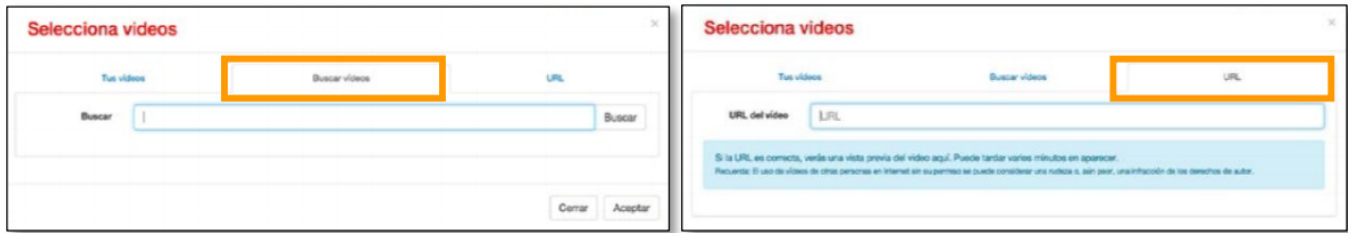

- Una vez añadidos los vídeos al canal aparecerán en el orden en el que se hayan añadido. Si se quiere cambiar el orden de los vídeos hay que pinchar y arrastrar cada uno de los vídeos y colocarlos en el orden deseado.

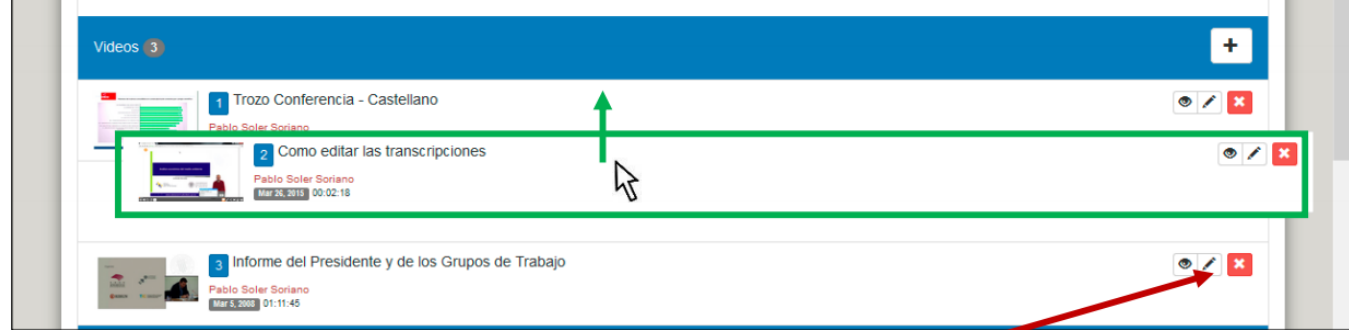

Para quitar un vídeo de la lista hay que hacer clic en el botón **"x".** Esta acción no elimina el vídeo, simplemente lo quita del canal.

- Por último, es necesario guardar los cambios realizados al canal pulsando en el botón **"Guardar".**

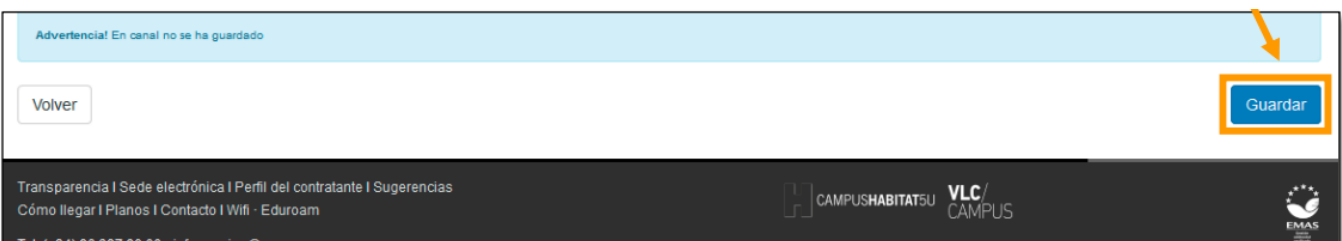